**INCA-RDE 1.5** Release Notes

DRIVING EMBEDDED EXCELLENCE

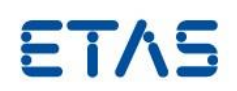

# INCA-RDE 1.5

Release Notes

Release: June 2020

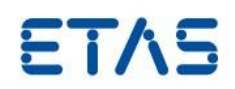

## **Copyright**

The data in this document may not be altered or amended without special notification from ETAS GmbH. ETAS GmbH undertakes no further obligation in relation to this document. The software described in it can only be used if the customer is in possession of a general license agreement or single license. Using and copying is only allowed in concurrence with the specifications stipulated in the contract.

Under no circumstances may any part of this document be copied, reproduced, transmitted, stored in a retrieval system, or translated into another language without the express written permission of ETAS GmbH.

**© Copyright** 2020 ETAS GmbH, Stuttgart

The names and designations used in this document are trademarks or brands belonging to the respective owners.

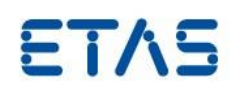

Page 3 of 9

## Contents

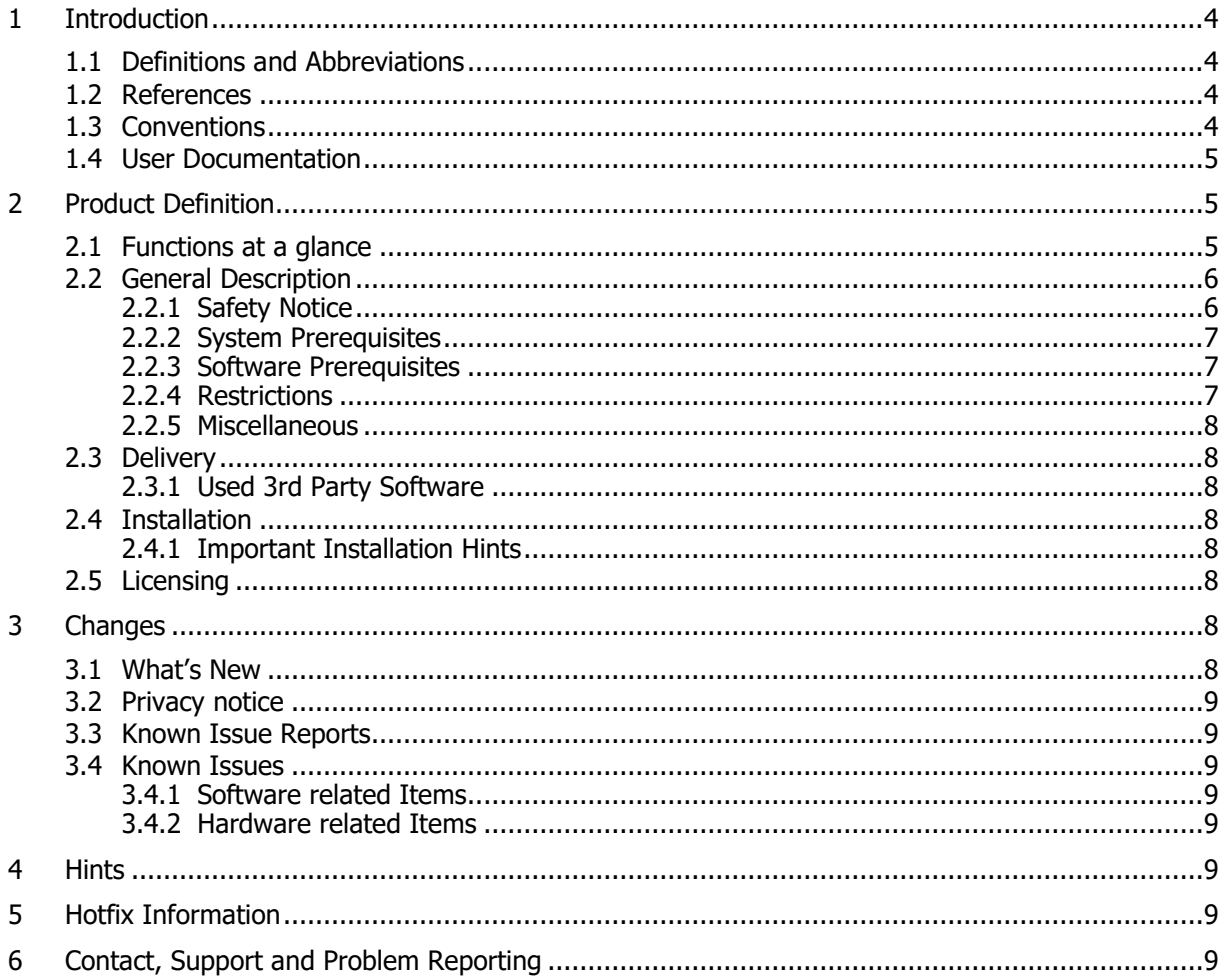

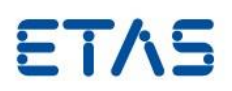

## <span id="page-3-0"></span>**1 Introduction**

INCA-RDE is an add-on product to INCA, the ETAS product for measurement and calibration.

INCA-RDE (Real Driving Emissions) is a software, which is an assistant that allows test drivers to track the status of real driving emissions measurements in real time. This makes it possible to monitor whether RDE measurements comply with statutory limits.

Being seamlessly integrated into INCA, specialists can conduct RDE tests in their familiar working environment for taking in-vehicle measurements, calibrating control units and diagnostics.

INCA-RDE used to execute RDE driving tests in a controlled and reproducible manner. The INCA add-on makes it possible to efficiently determine RDE emissions and correlate them with signals from the ECU. For this purpose, it provides special display instruments that enable test engineers to monitor and evaluate RDE measurements during driving tests.

This document describes the properties of the latest version of INCA-RDE, which replaces all former versions of INCA-RDE and works together with INCA V7.2.x.

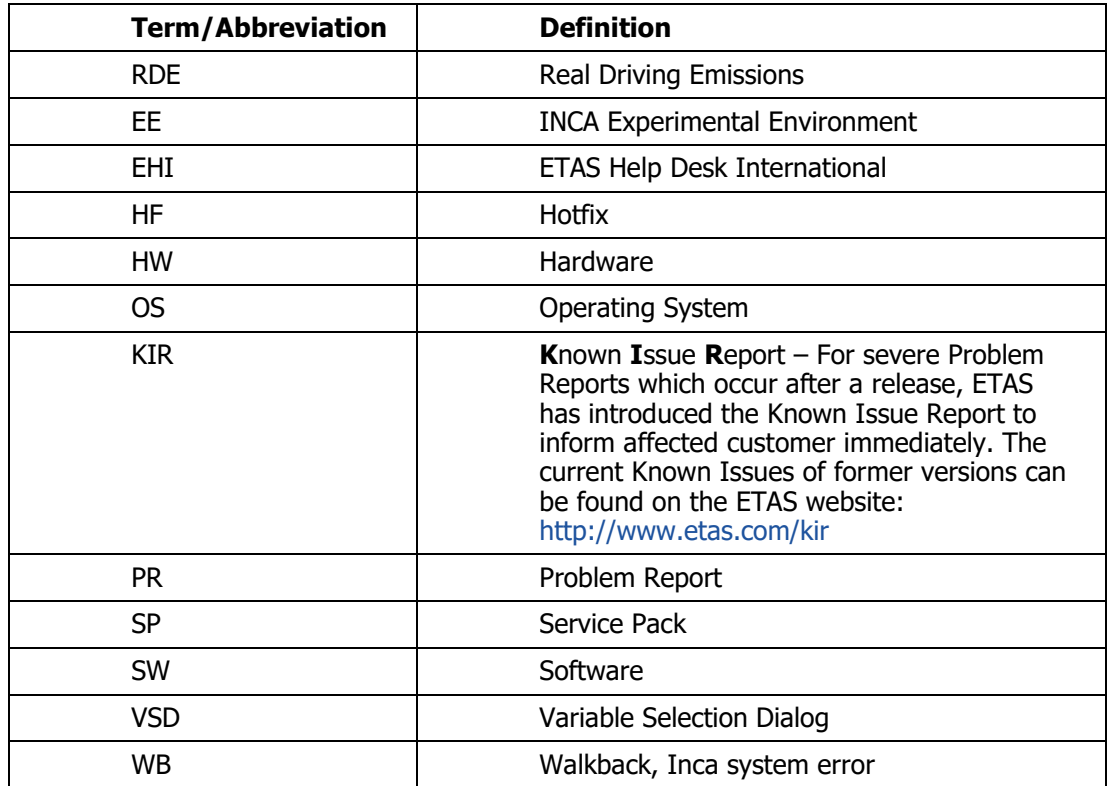

## <span id="page-3-1"></span>1.1 Definitions and Abbreviations

#### <span id="page-3-2"></span>1.2 References

None

## <span id="page-3-3"></span>1.3 Conventions

The following typographical conventions are used in this document:

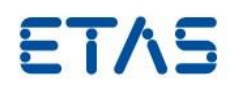

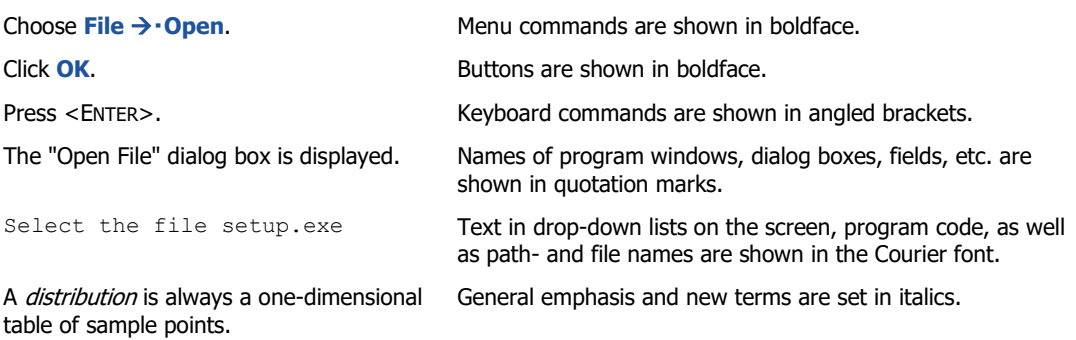

#### <span id="page-4-0"></span>1.4 User Documentation

The INCA-RDE user's documentation in PDF format can be found in the installation folder on the PC.

## <span id="page-4-1"></span>**2 Product Definition**

## <span id="page-4-2"></span>2.1 Functions at a glance

INCA-RDE (Real Driving Emissions) is a software which is an assistant that allows test drivers to track the status of real driving emissions measurements in real time. This makes it possible to monitor whether RDE measurements comply with statutory limits.

An ES59x universal interface module used to connect the INCA-RDE software tool to a portable emissions measurement system (PEMS) via CAN. In addition to emission measurements, INCA-RDE online evaluates likewise OBD and GPS data collected by the PEMS. To check the vehicle-dynamics conditions, INCA-RDE supports the alternative methods "moving averages" (EMROAD) and "ratings per performance class" (CLEAR). The results of analysis – the actual RDE data – displayed on the RDE-specific instruments within the INCA experiment. This data is also recorded by INCA every ten milliseconds in synchronicity with signals from the engine control unit.

#### **Function**

- Calculation of RDE data from PEMS raw signals in real-time
- Time synchronous acquisition of RDE data and ECU signals
- Connection to PEMS hardware via CAN
- RDE-specific INCA instruments displaying
	- $\circ$  route and time sections travelled on urban and rural roads and motorways
	- o moving average emission values
	- o environmental and engine conditions
	- o raw signals from emission sensors
	- o start of emission measurement, GPS data and PEMS status

#### **Benefits**

 Provides immediate feedback on the status of the RDE measurement to the test driver

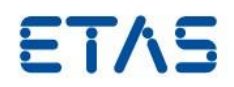

- Estimates whether RDE requirements can be maintained during the ongoing vehicle test
- Complies to PEMS hardware of different manufacturers

#### <span id="page-5-0"></span>2.2 General Description

#### <span id="page-5-1"></span>2.2.1 Safety Notice

Calibration activities influence the behavior of the ECU and the systems controlled by the ECU. This may result in unexpected behavior of the vehicle and thus can lead to safety critical situations.

Only well trained personnel should be allowed to perform calibration activities.

Sending CAN messages influences the behavior of the CAN bus network and the systems connected to it. This may result in unexpected behavior of the vehicle and thus can lead to safety critical situations.

Only well trained personnel should be allowed to perform CAN message sending activities.

Calibrate measurement (Write to RAM) activities influence the behavior of the ECU and the systems controlled by the ECU. This may result in unexpected behavior of the vehicle and thus can lead to safety critical situations.

Only well trained personnel should be allowed to perform calibrate measurements activities.

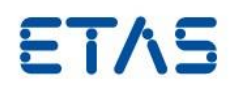

## <span id="page-6-0"></span>2.2.2 System Prerequisites

The following minimum system prerequisites have to be met:

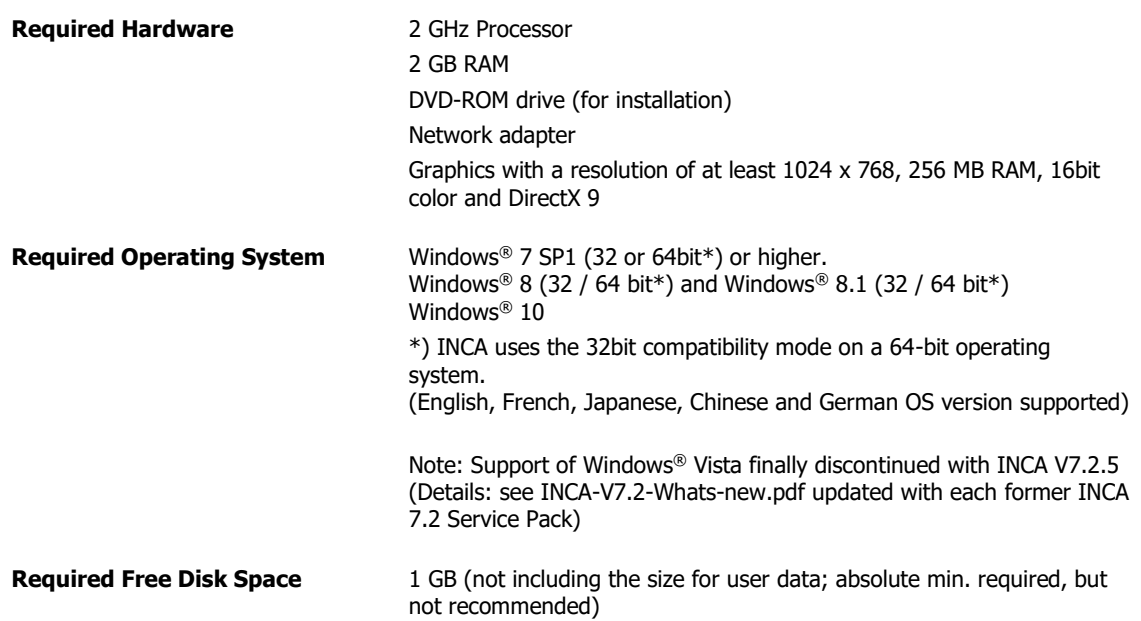

The following system prerequisites are recommended:

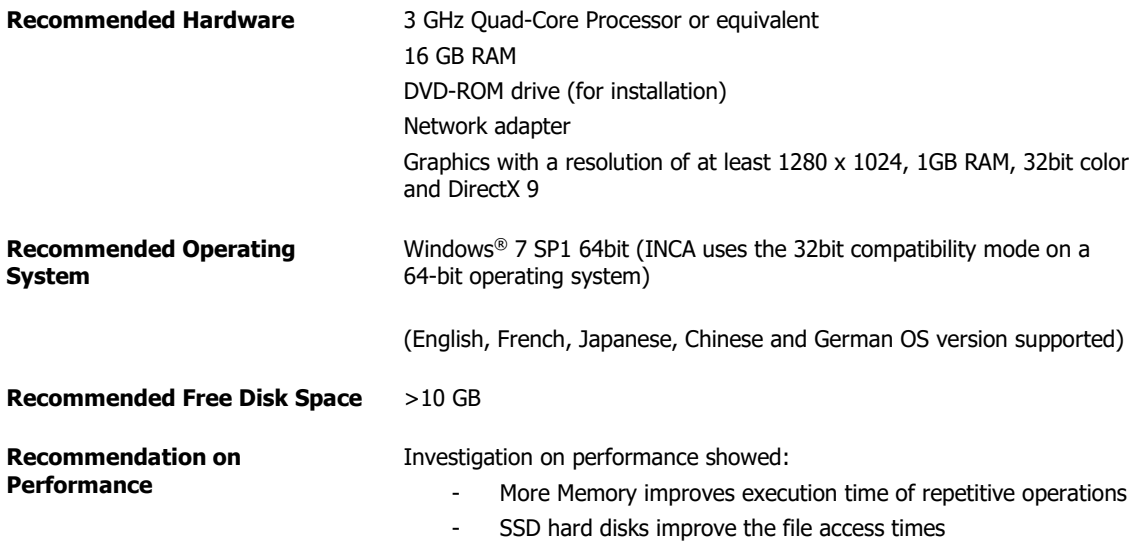

#### <span id="page-6-1"></span>2.2.3 Software Prerequisites

INCA V7.2 must be installed before the installation of the INCA-RDE Add-on.

#### <span id="page-6-2"></span>2.2.4 Restrictions

None

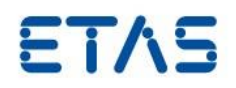

#### <span id="page-7-0"></span>2.2.5 Miscellaneous

None

#### <span id="page-7-1"></span>2.3 Delivery

The software is delivered via download on the ETAS Download Page

#### <span id="page-7-2"></span>2.3.1 Used 3rd Party Software

The 3rd Party Software used by INCA-RDE is listed in the documentation in the folder …\ OpenSourceSoftware.

## <span id="page-7-3"></span>2.4 Installation

For details on installation select **Documentation → Tutorial → Getting Started INCA-RDE V1.5,** Chapter "Installing the Program" (Section "Installation of INCA-RDE Online").

#### <span id="page-7-4"></span>2.4.1 Important Installation Hints

Close a running INCA before starting the installation.

## <span id="page-7-5"></span>2.5 Licensing

INCA-RDE is protected via electronic licensing. In order to run and use the products, a license file is required that needs to be installed via the ETAS License Manager. The license manager is opened during the installation and can be started at a later point as an external program located in the ETAS program folder in the Start menu.

The license file can be obtained through a self-service portal on the ETAS website by using the software entitlement you received during the order process or your tool coordinator provides it.

## <span id="page-7-6"></span>**3 Changes**

This chapter describes changes with respect to the previous version of INCA-RDE Add-on.

## <span id="page-7-7"></span>3.1 What's New with INCA-RDE V1.5

#### **Improvements:**

- Left over legislation of EU RDE Act 4
	- o Correction factor for regeneration exhaust after treatment system
	- o Trip section order compliance
	- o Operation requirements
	- o Trip requirements
	- o Emissions and trip evaluation
	- o Verification of overall trip dynamics

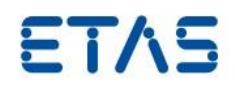

Usability: Validation of signal mapping (CAN, CSV and MDF)

Please refer to the INCA-RDE V1.5 what 's new presentation for more details.

#### <span id="page-8-0"></span>3.2 Privacy notice

Please refer to INCA Handbook/Online help for processing of personal data using INCA-RDE

#### <span id="page-8-1"></span>3.3 Known Issue Reports

If a product issue develops, ETAS will prepare a Known Issue Report (KIR) and post it on the internet. The report includes information regarding the technical impact and status of the solution. Therefore you must check the KIR applicable to this ETAS product version and follow the relevant instructions prior to operation of the product.

The Known Issue Report (KIR) can be found here:

<http://www.etas.com/kir>

## <span id="page-8-2"></span>3.4 Known Issues

This section describes the general set of known problems valid for all INCA-RDE releases. For version specific new and solved known issues see the corresponding section in the version history below, please.

<span id="page-8-3"></span>3.4.1 Software related Items

None

<span id="page-8-4"></span>3.4.2 Hardware related Items

None

## <span id="page-8-5"></span>**4 Hints**

None

## <span id="page-8-6"></span>**5 Hotfix Information**

None

## <span id="page-8-7"></span>**6 Contact, Support and Problem Reporting**

For details of your local sales office as well as your local technical support team and product hotlines, take a look at the ETAS website:

ETAS subsidiaries WWW: [www.etas.com/en/contact.php](http://www.etas.com/en/contact.php) ETAS technical support WWW: [www.etas.com/en/hotlines.php](http://www.etas.com/en/hotlines.php)